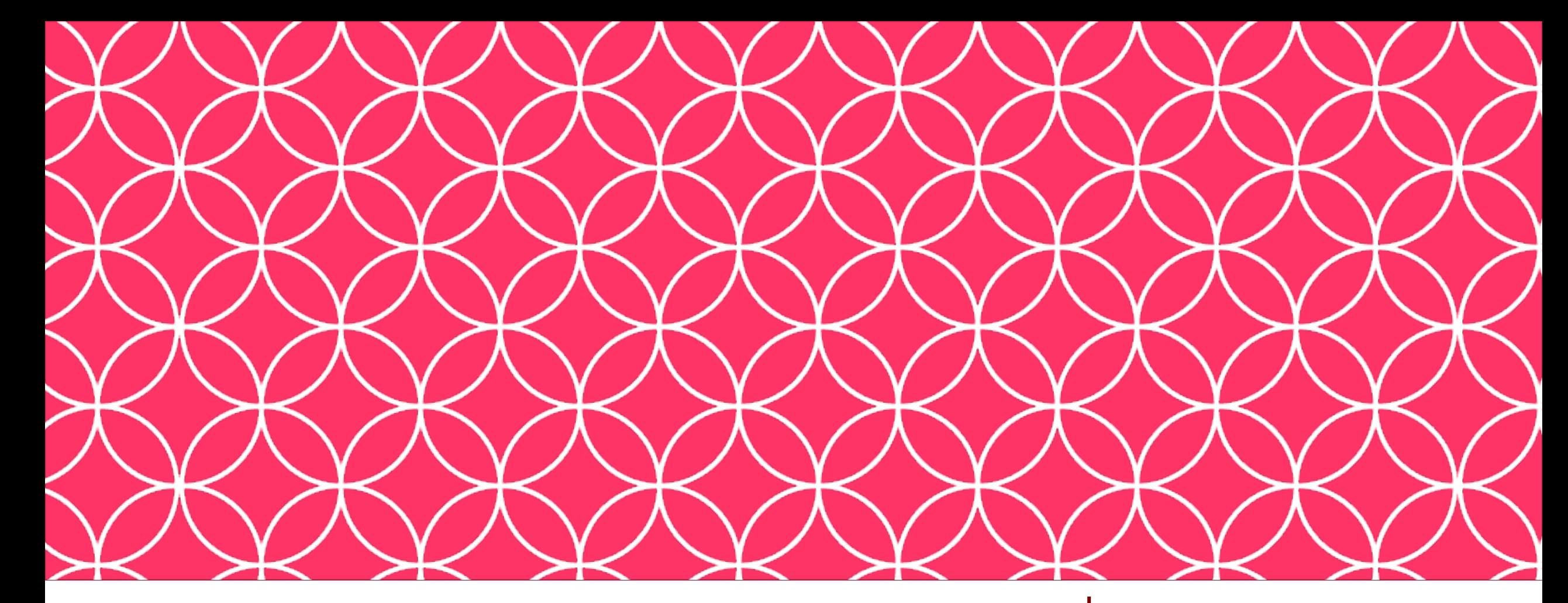

## Adobe Visual Design II **Objective: 5.00**

Apply publishing principles for digital media.

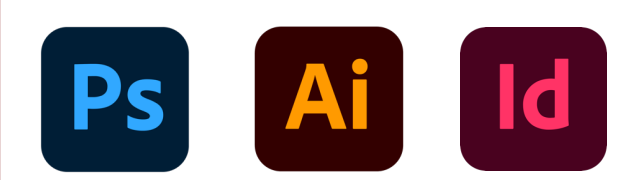

ADOBE VISUAL DESIGN Abode Classes Wake County Public Schools

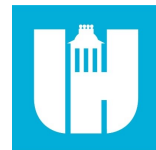

# Objective 5.01

**Prepare documents for publishing to web, print, and other digital devices.**

# Preparing for Publishing in ID

- **Checking for Errors & Project Specifications**
	- Using tools within InDesign to check for errors, including spelling, in a document.

## • **Preflight Panel**

• A panel in InDesign that checks the document for errors such as overset text and items outside of the margins.

### • **Resolving Preflight Panel Errors**

• Using the Preflight Panel move to and resolve errors prior to exporting a document. The Preflight Panel lists the errors and how to fix them.

# Preparing for Publishing in ID

### • **Color space**

• Using the correct color space for a document such as RGB for screens or CMYK for printing.

### • **Bleed**

• An area just outside the bounds of the page that is used for printing errors.

### • **Resolution**

• How many pixels per inch in a document. Higher resolution leads to better image and document quality.

# Preparing for Publishing in ID

#### • **Document Size**

• The size of a document in InDesign, usually measured in Width by Height.

### • **Preview Separations in InDesign**

• Seeing how different colors will print or export from an InDesign document.

# Objective 5.02

**Export or save documents to various file formats using Adobe InDesign.**

# Exporting and Saving in ID

#### • **Saving .INDD Files**

- Saving files as the native InDesign file so they can be edited after closing the program. Saves work, layers, pages, etc. etc., as editable items.
- **Saving for previous version compatibility**
	- Making sure to save an .INDD file so it can be opened on older versions of InDesign.

# Exporting and Saving in ID

### • **File Types for Print & Screen**

• Exporting files as the correct type based on the final usage. JPEG, PNG, or Interactive PDF for the screen, or TIFF, or print PDF for printing.

# Exporting and Saving in ID

#### • **PDF**

• A commonly used file format that can be editable but also retains formatting. Can be for printing or interactive with hyperlinks and editable fields.

#### • **EPUB**

• An e-book file format used by multiple readers. Can contain interactive content.

#### • **HTML**

• Hypertext Markup Language. One of the basic coding languages of websites and the internet. Can contain links to other sites or pages.

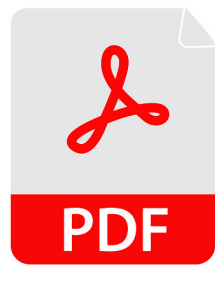

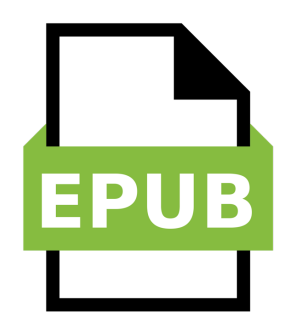

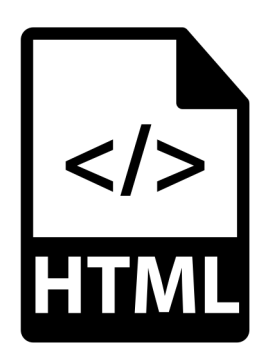

# Printing in ID

### • **Print Proof Copies**

• A preliminary version of a finished printed piece.

### • **Print settings**

• Different print settings in InDesign such as pages, quality, and colors.

# Printing in ID

### • **Print settings**

• Different print settings in InDesign such as pages, quality, and colors.

### • **Printing Pages**

• Printing individual pages.

### • **Printing Spreads**

• Printing pages side by side and or double sided papers as if printing a book.

# Packaging in ID

### • **Packages**

• A file containing all of the images, fonts, videos, animations, and links used in an InDesign document. Allows the .INDD file to be opened or printed on a different computer without errors.

#### • **Packaging Projects**

• The process of creating a package using InDesign.

# Packaging in ID

#### • **Font Management**

• Making sure appropriate fonts are used and that any non default fonts are embedded correctly or contained within the package.

#### • **Image Management**

• Making sure all image permissions are obtained and are properly embedded or contained within a package.